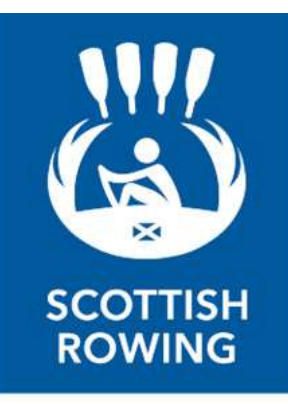

## Printing your Scottish Rowing Licence

Go to<https://scottishrowing.azolve.com/Account.mvc/LogIn> and log on to your Scottish Rowing Account. (The username will be your email address, if you have forgotten your password just enter your username and click the Forgot Password link)

Once you are logged on you have the option to add an image by clicking in the box on your main profile page, this image will be printed on your licence card so a passport style photo is best.

Click Membership at the top of the screen (marked 1 on image)

The screen should change to show your active membership which also shows how long it is still valid for.

Click the Download icon which is displayed on the right of the box (marked 2 on image)

Once the download is complete open the pdf file and print.

Cut out the card and fold. Clubs should have a supply of Cold seal pouches to allow you to protect the print out, if you require a pouch please email [memberservices@scottish-rowing.org.uk](mailto:memberservices@scottish-rowing.org.uk) including your name and address to request one.

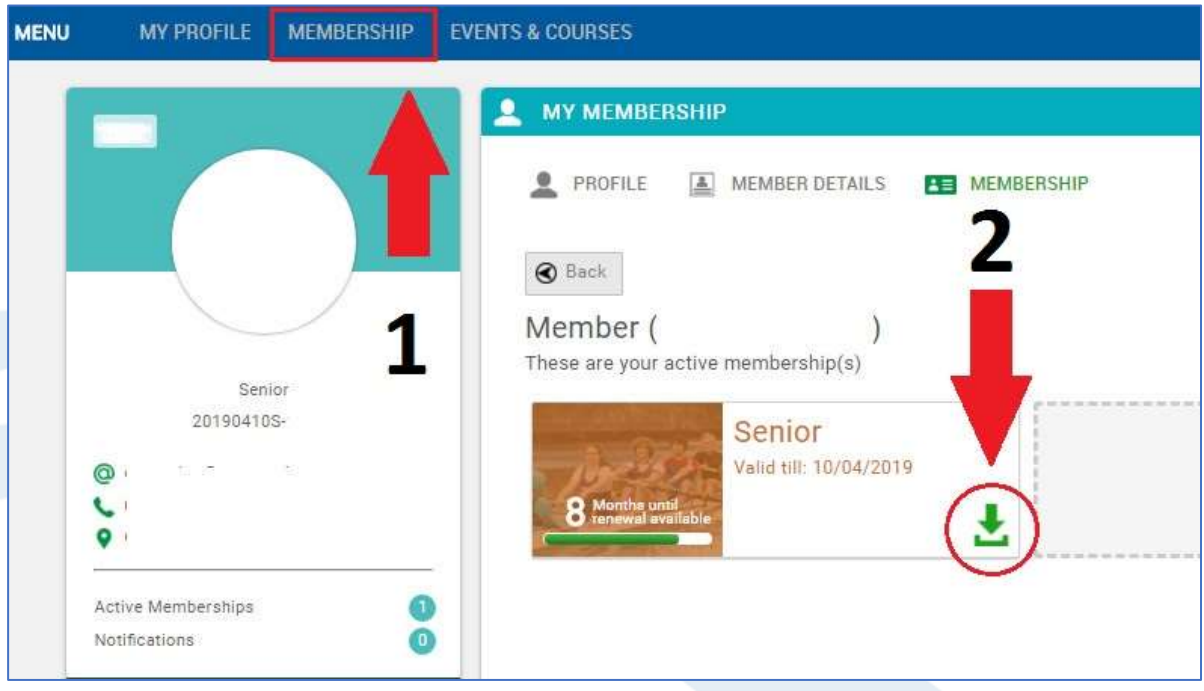